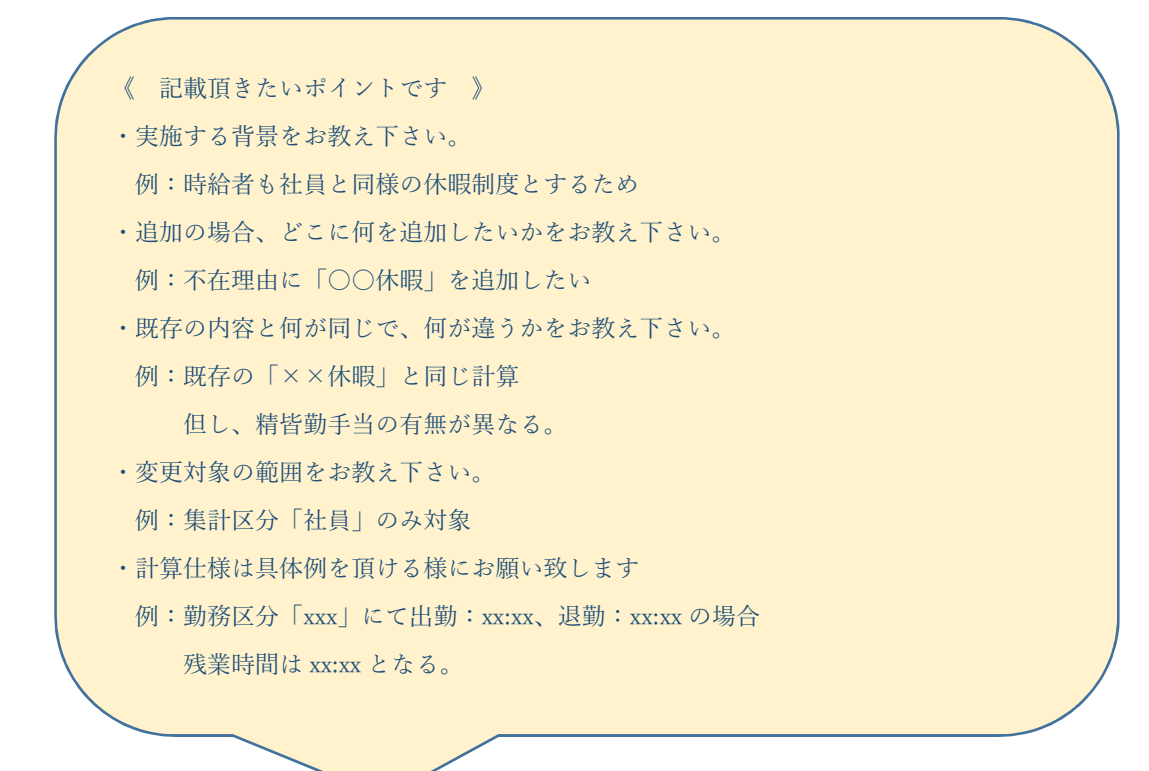

【入力例①】集計区分に「専任」を新規追加したい。

使用目的は 60 歳で定年を迎えた方の再雇用者に対し、「社員」と区分けする為となります。

経緯)高年齢者雇用としての「65 歳までの継続雇用制度の導入」に伴い、「社員」と別で区分けしたい。 「就業」

- ・計算仕様は「正社員」同様でデイリーの時間数計算の単位は 1 分単位となります。 定時を設定し、遅早外時間、時間外は計算対象です。 休日出勤を含む時間外は届出承認により時間数計算を行います。 勤務日は社員同様に年間カレンダに準じます。
- ・勤務区分は社員と同じ区分を使用します。 時短勤務は今時点有りませんが発生時は社員と同じシフトを使用しますので計算仕様を併せて用意下さい。 不在も社員同様に使用します。
- ・月次集計は社員同様に計算して下さい。 社員と異なり、追加仕様として就業台帳「時間外回数」を用意し、時間外(休出も含む)が発生した回数を カウントして下さい。就業台帳の項目位置は「遅早回数」の後に追加下さい。 この項目を使用し、トップのお知らせに月 5 回以上の対象者を表示する様にして下さい。 ※月報などの帳票や外部出力関連での出力項目には追加無用です。
- ・年休付与は付与日数が異なるため、年休テーブルは新たに用意して下さい。社員同様、出勤率付与となります。 ※付与日、出勤率付与などは社員と同じで、付与日数のみ変わります。 日数は検討中にて、のち、弊社で変更します。
- 「給与」「賞与」
- ・計算仕様は「正社員」と同じ仕様でお願いします。締日、給与支払日、賞与支払日も同じです。

【入力例②】「積立休暇」の仕様を追加したい。

年次有給休暇(以下年休)で有効期限切れとなった日数を積立し、⾧期休暇で年休が不足した時に使用します。 経緯)社員の高齢化に伴い、病気等の長期休暇が続発し、年休残が不足し、不就業が発生している。 社員への優遇措置(有給扱い)として導入し、使用状況を把握する。

- 「就業」
- ・使用対象は集計区分「管理職」「社員」「専任」の月給者、及び月給日給者のみです。
- ・休暇の残日数は 20 日を上限とし、満たない日数を期限切れとなった有給から転換して下さい。 ※転換の単位は 1 日単位で、残に半日、時間数があっても転換の対象としません。
- ・有効期限は設定しません。
- ・休暇発生は有効期限切れとなる翌日の処理月となる月次集計で発生させて下さい。 ※対象月の月次締め期間中は有給申請が締日後に発生し、残が変わる可能性があります。 この為、対象処理月の月次集計では都度情報を更新して下さい。
- ・休暇の取得は 1 日単位のみなので不在に「積立休暇」(略称「積休」)を追加します。半休などはありません。
- ・休暇データ管理にて発生、取得日を把握出来るようにして下さい。
- ・届出申請可能として下さい。申請は管理者権限を持つ者が代理申請を行います。 このため、届出申請メニューは操作レベル「一般」にはメニューを非表示、「管理者」で表示をさせて下さい。
- ・就業台帳「積休日数」の新設して下さい。デイリーに存在する不在「積立休暇」をカウントします。
- ・就業月報、就業週報月報、就業年報では就業台帳「積休日数」を「年休日数」の後に項目を追加して下さい。
- ・就業データ外部出力では、出力レイアウトの最後尾に就業台帳「積休日数」を出力追加して下さい。

「給与」

- ・給与個人別一覧、給与所属別一覧、給与台帳一覧、賃金台帳一覧にも就業台帳「積休日数」を「年休日数」 の後に項目を追加して下さい。
- ・給与明細書は「年休日数」と「所定時間」の間に印刷指定して下さい。
- 但し、項目名、日数の印字は取得日数が発生した時だけとし、取得が無い場合はブランクでお願いします。